# Vendor Registration

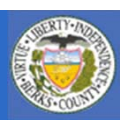

#### **Introduction to iSupplier**

**Vendor Registration**

10000

 $01111$ 

ומדמו

- $\bullet$  **New Vendor Registration –**
	- **How to register without a notification from the County**
- • **Registration via Notification** 
	- **If your company has done transactions with the County in the past you may have received a notification to register. This sections will provide you with instruction on how to proceed.**

1

- **Orders Tab**
- **Shipments Tab**
- **Account Tab**
- **Admin**
- **Negotiations**

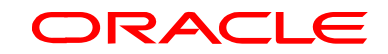

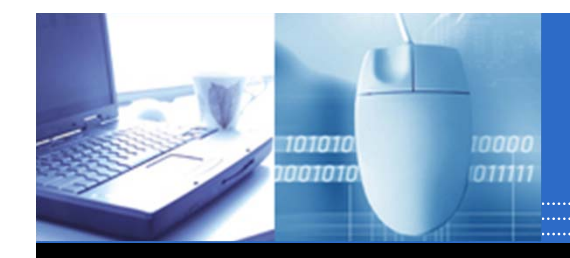

# Prospective Vendor Registration

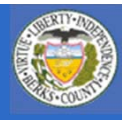

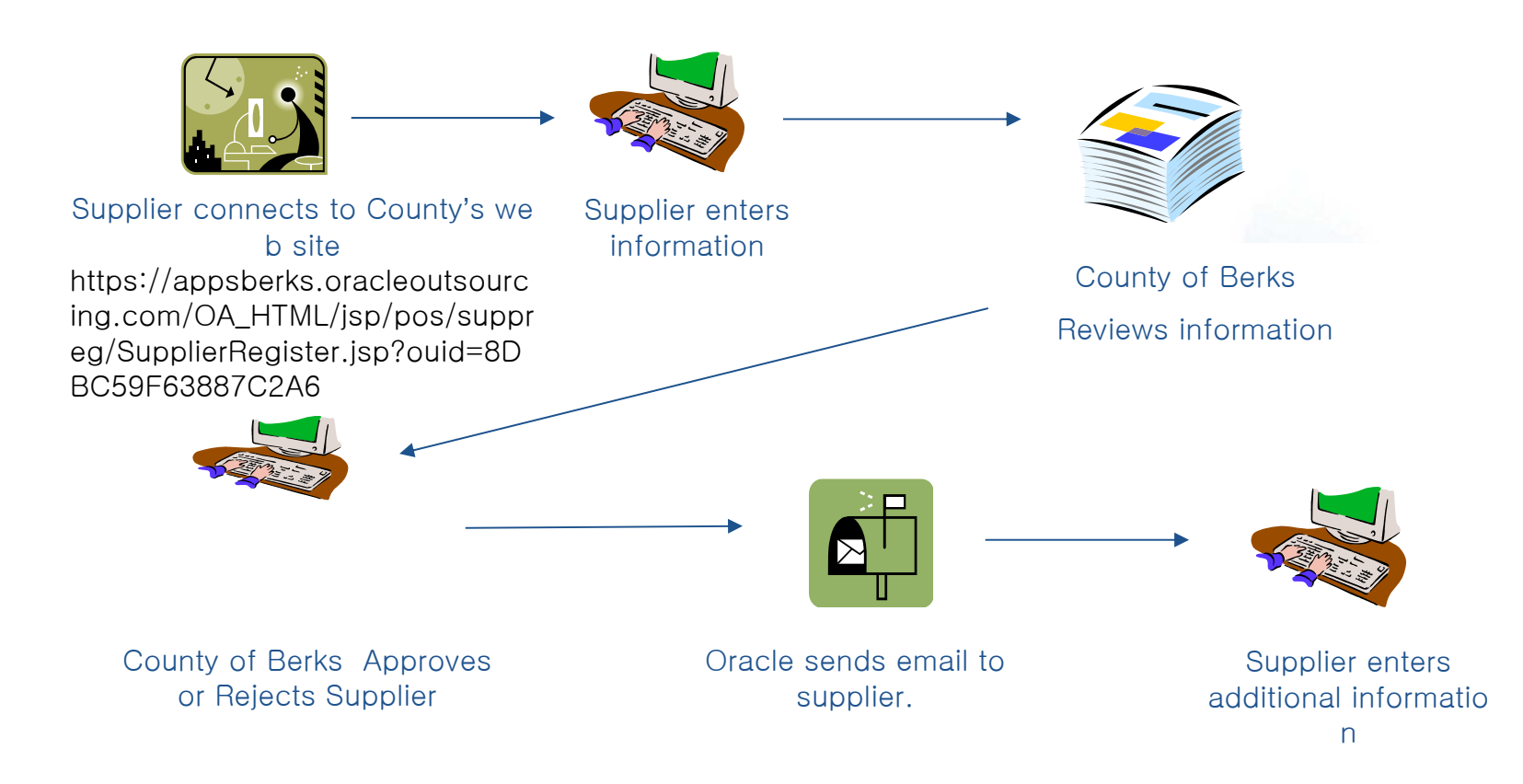

**Please be advised that whenever a change is made in iSupplier it will be submitted to the County for review just as a new request. Such change will not be effective until such time it is approved by the County. Any request rejected will result in the iSupplier registration remaining unchanged.**

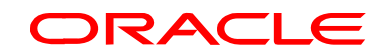

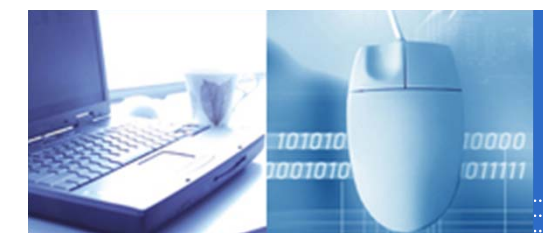

# Supplier Data Entry

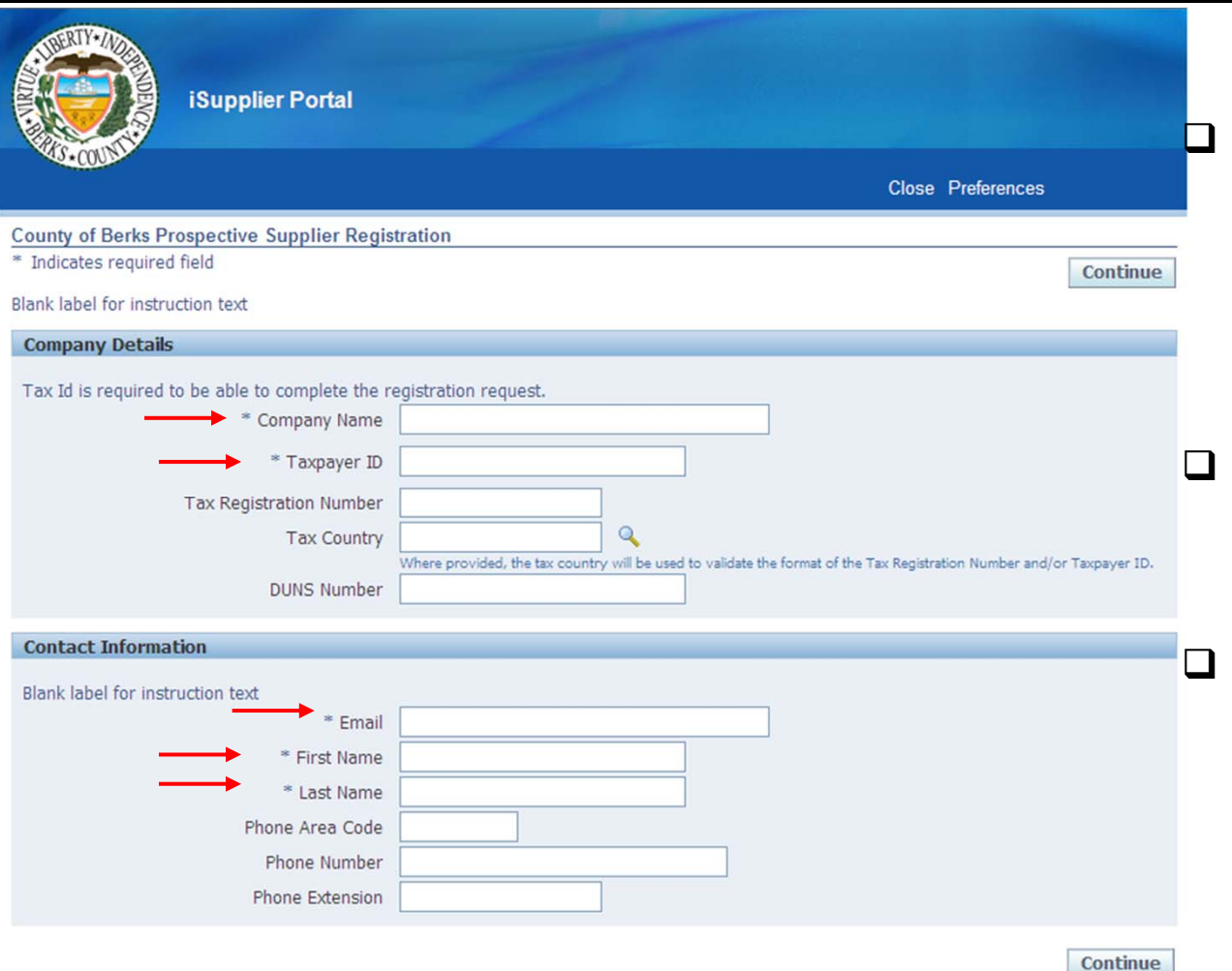

https://appsberks.oacleoutsourcing.com/OA\_HTML/jsp/pos/suppreg/Su pplierRegister.jsp?ouid=8DBC59F63887C2A6

- **New suppliers can access the Registration Page via the Internet at the site listed at the bottom of the page**
- $\Box$  **Submit required information such as Company Name and Taxpayer Id.**
	- **Once you clicks continue you will be able to enter address information.**

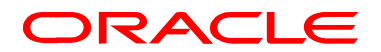

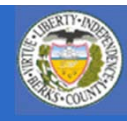

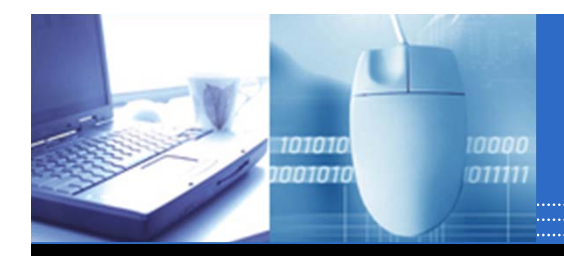

# Supplier Data Entry

4

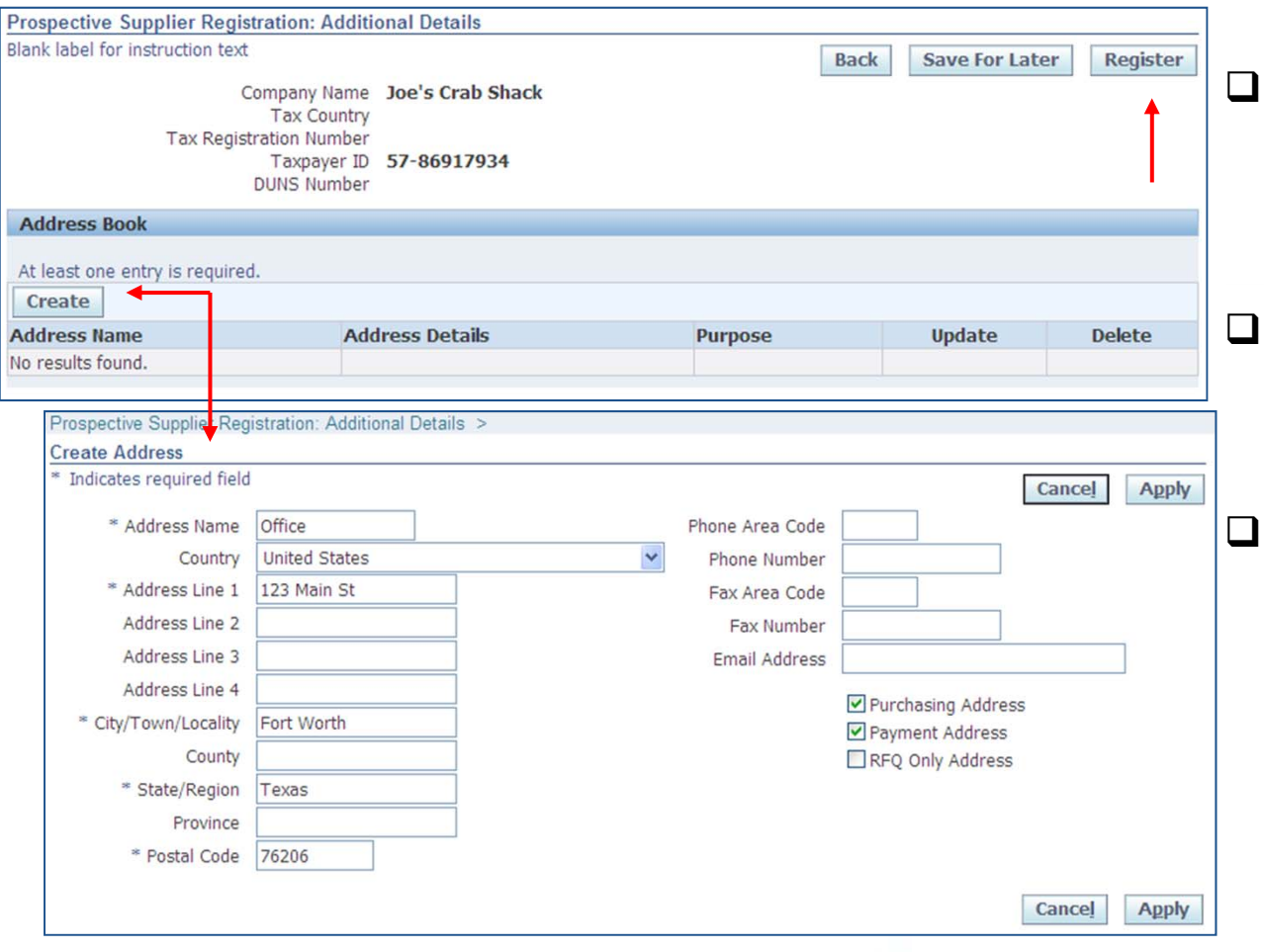

- **Click Create to add a new address. At least 1 address must be entered before you can submit.**
- **Remember to enter address information along with fax number and site use.**
- **After you have entered an address you can click Register to complete the request.**

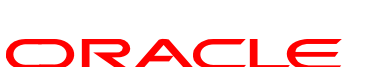

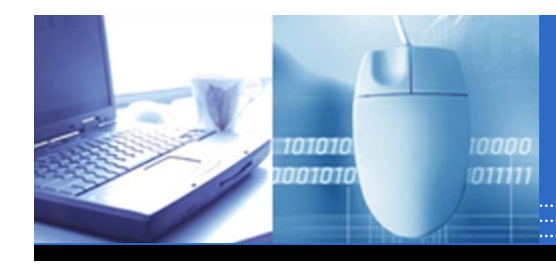

#### **Sample notification**

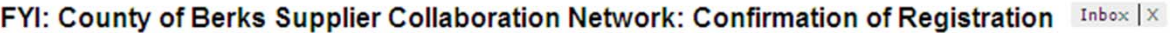

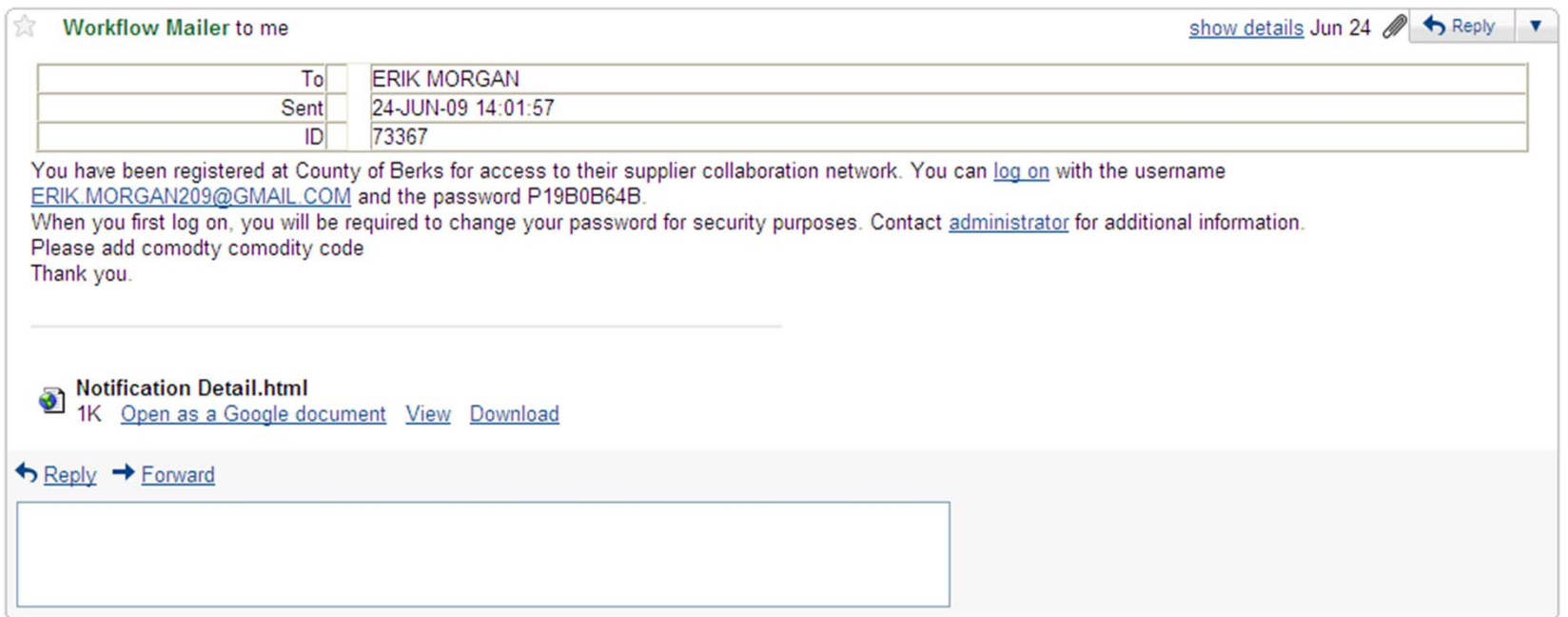

•**If your company has done transaction with the County in the past you may have received a notification to register. Please follow the instructions found under Admin to update information such as address sites, contacts and payment as well as select commodity codes in order to potentially receive notifications for negotiations/solicitations (i.e. Request for Quotes etc.)**

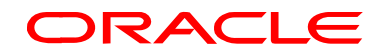

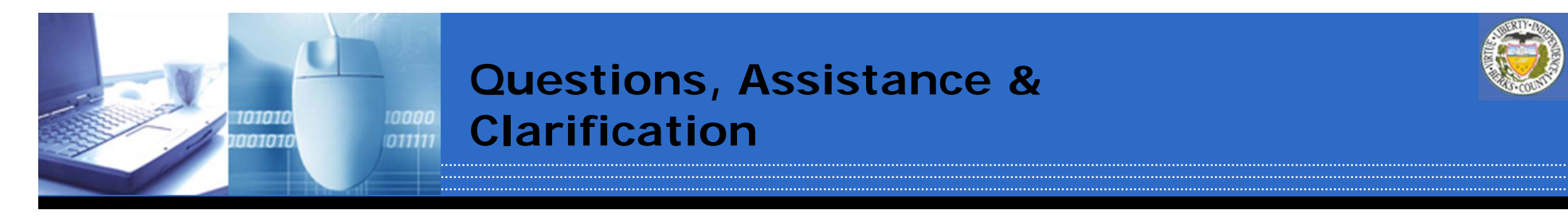

**Still need assistance or have questions. Please utilize the following;**

- suppher will be completing them. They are a great took<br>and as such the County encourages you to utilize them. **1. Follow the links on the County's website which will take you to video tutorial of the scenarios on YouTube. Each of these scenarios was done in Oracle just as you, the Supplier will be completing them. They are a great tool**
- **2. Contact the Purchasing Department via email at purchasing@countyofberks.com or via phone at 610.478.6168. For questions regarding iSupplier follow the prompts pertaining to questions regarding purchase orders.**

**Clarification: The County of Berks Purchasing Department is managing iSupplier due to negotiations/solicitations. Any questions or issues regarding electronic funds transfer, payments or accounts as a result of information viewed in iSupplier should be directed to the County of Berks Controllers Office via email at controller@countyofberks.com or via phone at 610.478.6150.**

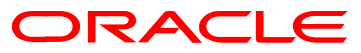